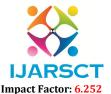

International Journal of Advanced Research in Science, Communication and Technology (IJARSCT)

Volume 3, Issue 1, January 2023

# Google Meet's Ubiquitous and Pervasive Application with BigBlueButton

# Mrs. R. Valliyammal

Instructor, Department of Information Technology
The Standard Fireworks Rajaratnam College for Women, Sivakasi, Tamil Nadu, India

Abstract: In this pandemic period, the education processes apply online distance learning. There are many educational learning media that can be used and one is by using Google Meet. A platform for video conferences is called Google Meet. With the ability to host video conferences and host presentations, it is an excellent platform for cooperation. so that you can attend meetings straight from an email or Calendar event. Google Meet is important to inspect teachers' perceptions and attitudes. When they have positive perceptions about online education, teachers also adopt positive attitudes toward educational technology. They would thus be open to change and resist the move to online virtual education. Google Meet is now experiencing a pandemic with various difficulties. This research paper aims to introduce Google Meet, how to utilize the application of Google Meet, how to generate Google meet links, and their benefits. This paper focuses on the effect of the Google Meet media-assisted lecture method on building student knowledge.

**Keywords:** Google meet, Big blue button, application of meet, ubiquitous, pervasive application

# I. INTRODUCTION

Google Meet is also known as Hangouts Meet, developed by Google. For the 2020–21 academic year, Google will be implementing new upgrades to Google Meet. Some premium features will only be accessible through G Suite Enterprise for Education, while some will be for regular G Suite for Education users. One of the most well-liked programs for setting up a remote meeting is Google Meet. With the help of this technology, a unique phone number and online meeting space are instantly created for you and your team and added to everyone's calendar. Filling out a few straightforward meeting-related questions is all that is required.

Building knowledge was adapted by researchers from John Piaget. The Build understanding is the process of building knowledge and understanding of something that is processed through the five senses to produce a scheme

### II. GOOGLE MEET AND BIGBLUE BUTTON

Google Meet is one of the open-source platforms that it can access anytime and anywhere. Google meets supports 100 participants at a time attending the common meeting via live streaming, meeting recordings, screen sharing, and so on. Google meet also supports Google Calendar, Andriod apps & ios apps. It can be suitable for an automated recording storage facility and video conferencing suitable for business people. Google workspace is one of the features of google meet. It is also easy for joining audio and video meeting.

BigBlueButton is one of the open-source tools for virtual classroom applications. It was also useful for online education. It is similar to applications like google meet. Some features are not available in BigBlueButton. There are many versions available in BigBlueButton. The current version is BigBlueButton 2.5.

# III. STEPS TO OPEN THE GOOGLE MEET

First, enter the URL portal like https://meet.google.com.If you are entering the new meeting, click the New meeting button. Otherwise, if you have a meeting code, the code to be pasted to Enter a code or nickname button then click the Join button. After that, you are entered into a video conference meeting.

Next, you to see the many participants in your meeting. In the presence of a meeting, the user can also mute their audio signal as well as a video signal. Finally, the meeting is over, the user can click the exit meeting icon.

DOI: 10.48175/IJARSCT-7887

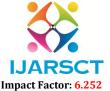

# International Journal of Advanced Research in Science, Communication and Technology (IJARSCT)

Volume 3, Issue 1, January 2023

# Google Meet Usage demand during Coviid-19

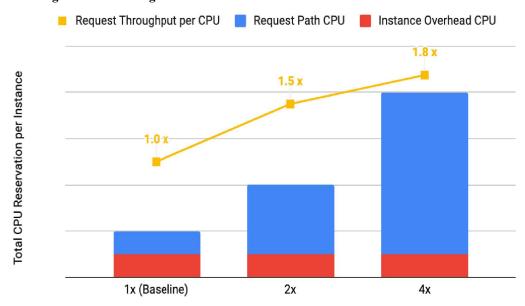

Note: The y-axes are scaled to illustrate the example in relative terms.

# 3.1 Steps to open the BigBlueButton

First of all, enter the URL address like http://BigBlueButton.org.Next, see welcome to BigBlueButton on the screen. If you have an account you can click the Sign in button. If you do have not an account click the SignUp button. That means creating your new account with corresponding fields. After that, you can click create a room If you have created a room, finally add the participants in the BigBlueButton meet. Whiteboard is also available in the BigBlueButton. So people can use our presentations.

# Architecture of BigBlueButton

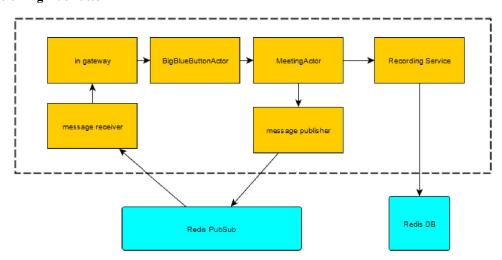

# 3.2 Difference between Google Meet & BigBlueButton

In Google Meet, the time limit is 60 minutes duration otherwise the people are rejoining the meeting. But in BigBlueButton, there are no time limits are occurred in this app. Private chats are allowed in BigBlueButton but not private chats are allowed in google meet.

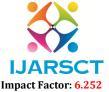

# International Journal of Advanced Research in Science, Communication and Technology (IJARSCT)

# Volume 3, Issue 1, January 2023

Screen sharing is available in BigBlueButton using presenter controls. Google meets also has shared access without presenter controls. Recording should be stored on a cloud basis in BigBlueButton. In Google meetings, the recording should be stored in Google Drive.

In BigBlueButton the Virtual Hand Raise button is available on the screen. But in the Goole Meet not available on the screen. Some of the features are only added to the BigBlueButton. But Google Meet is one of the easy ways to handle the applications for the students. Because in the pandemic period, students mostly used google meet. It is very helpful for our students.

# 3.3 Outcomes for students using Google Meet

Connect our school community with videos for classes, parent-teacher conferences, professional development, and more. Easily integrates with other products, including Google Workspace for Education, Classroom, Slides, Douches, and Gmail. Gmail integration of all the other google technology makes it easy to collaborate and communicate the work As part of the Google technology bundle educators can Join video conferences from around the world, Unlike the open source technologies, one does not need to download any other extra plugins, Though google has add-ins, the google meet does not require any such extra technology to make it function better. The Video and audio quality are suitable for lower bandwidth making it an important tool for villages and using mobile internet connections. So the students do not have to invest in heavy-budget equipment. Since it is for an online environment, Google meet accommodates more than two co-hosts.

Google meet has helped Google to create different services for different sectors. It offers paid versions to educators, and businesses with added capabilities like recording the meeting. Anyone with a Gmail account can have Google meet for free and for up to one hour with a limited number of participants, whereas the subscription model takes away such limitations.

### 3.4 Limitation of Google Meet

More importantly, the cost of a google subscription will be part of students' fees rather than the administration paying from its pockets. It will increase the financial burden on education For the sake of education, the effort of getting involved with the outside of the domain will not work for some virtuous people. Only the meeting maker is able to accept or reject the requests of the outsiders of his domain to join the meeting. The meet is fully integrated with Google Workspace. so that you can attend meetings straight from an email or Calendar event. All the important event details are right there when you need them, whether you're joining from a laptop, phone, or conference room.

### IV. CONCLUSION

Google Meet is a video conferencing service, which can be used without any time for 100 people. The purpose of this study is to check the results of Google Meet Media. This study was to investigate the effect of the Google Meet media-assisted lecture method on building student knowledge and learning outcomes while learning from home (SFH). On a Google Meet meeting, hosts can end it for everyone. The hosts don't have to manually dismiss attendees because "End meeting for all" ends the meeting and does it automatically. Google Meet provides an excellent user experience, high-quality video transmission, ease of creation and participation in meetings, and the ability for the user to manage who enters the conference.

# REFERENCES

- [1]. https://edu.google.com/intl/ALL\_in/workspace-for-education/meet/
- [2]. https://www.google.com/search?q=advantages+of+google+meet&oq=advantages+of+google+meet&aqs=chrome.0.0i51215j0i22i30j69i60l2.20093j0j4&sourceid=chrome&ie=UTF-8x

DOI: 10.48175/IJARSCT-7887

- [3]. https://en.wikipedia.org/wiki/BigBlueButton
- [4]. https://www.stumbleuponresults.com/
- [5]. https://workspace.google.com/
- [6]. https://bigbluebutton.org/teachers/features/

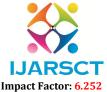

# International Journal of Advanced Research in Science, Communication and Technology (IJARSCT)

# Volume 3, Issue 1, January 2023

- [7]. https://www.google.com/search?q=google+meet+usage+at+present+in+chart&tbm=isch&ved=2ahUKEwj61\_3A6Mb8AhVLCLcAHdR4ApAQ2-cCegQIABAA&oq=google+meet+usage+at+present+in+chart&gs\_lcp=CgNpbWcQAzoJCAAQgAQQChAYOgUIABCABDoICAAQgAQQSQM6BggAEAgQHjoHCAAQgAQQGDoECAAQHICzBVjkuAFg\_8sBaABwAHgBgAGjAYgBziOSAQQwLjM3mAEAoAEBqgELZ3dzLXdpei1pbWfAAQE&sclient=img&ei=HX\_CY7rVHMuQ3LUP1PGJgAk&bih=600&biw=1366#imgrc=yy7sb0wFfX0XOM
- [8]. https://www.google.com/search?q=graph+representation+of+google+meet+year+2022&tbm=isch&chips=q:graph+representation+of+google+meet+year+2022,online\_chips:chart:ZUUXGM8svec%3D&hl=en&sa=X&ved=2ahUKEwjS18215Mb8AhUkidgFHafhAnwQ4lYoA3oECAEQKg&biw=1349&bih=583

DOI: 10.48175/IJARSCT-7887